# **Bro-SV-Desinfect**

### **1. Dateien & Verzeichnise**

**/root/bin/**

**update** Leitet den **täglichen Updateprocess** ein (Workaround  $\rightarrow$  soll durch System Dienst ersetzt werden) **pxe-start Started** einen **DHCP-Server** (welcher die Rechner Desinfect booten läst) **pxe-stop Stopt** den **DHCP-Server** (welcher die Rechner Desinfect booten läst) **/root/Schreibtisch/** Der Inhalt des Desktops **"Update Deamon"** started /root/bin/update in einem Terminal **"PXE Start" Aktiviert** das **Desinfect** Boot Menü **"PXE Stop" Deaktiviert** das **Desinfect** Boot Menü **/opt/desinfect/** Alle Dateien des Remaster Programs + Desinfect **bin/ remaster.sh** Das Programm zum Remastern remaster.sh… Allte Versionen (als Backup) **doc/ Dokumentationsdateien logs/ Protokolle** vergangener Vorgänge **extracted/ Entpackte Live CD**, alias für /opt/pxe-nfs-root/desinfect/ und /opt/pxe-tftp-root/desinfect/ **iso/** CD Abbilder **result/** vom Programm **aktuell** erstellte **CD Abbilder /etc/exports** Einstellungen der Dateifreigabe über NFS für /opt/pxe-nfs-root

## **2. Bedienung**

#### **2.1 Server Neustarten**

Mit RDP auf den Server "bro-sv-desinfect" verbinden.

Benutzer: root Passwort: broadmin

im Terminal "restart" eingeben oder in der Oberfläche "Abmelden"  $\rightarrow$  "Neu starten"

nach erfolgreichem Neustart, mit RDP wieder verbinden.

Mit einem Dopelklick "Update Deamon" auf dem Schreibtisch starten.

Das geöffnete Terminal **muss** ofen bleiben!

#### **2.2 Updaten des Systems**

Im **Terminall** folgendes eingeben:

apt-get update apt-get dist-upgrade -y apt-get autoremove -f -y apt-get clean

Bei **bedarf 2.1** für neustart befolgen.

#### **2.3 Manuelles Aktualisieren des Desinfect Live Systems (Remastern)**

Mit RDP auf den Server "bro-sv-desinfect" verbinden.

Benutzer: root Passwort: broadmin

im **Terminal** folgendes eingeben:

/opt/desinfect/bin/remaster renew

#### **2.4 Desinfect Boot Menü**

Mit RDP auf den Server "bro-sv-desinfect" verbinden.

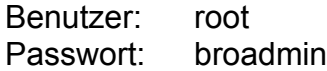

**Aktivieren** durch doppelklick auf "PXE Start" (Desktop)

**Deaktivieren** durch doppelklick auf "PXE Stop" (Desktop)